### **به نام خدا**

## **درخواست و تامین مقاله در سیستم پاد**

برای درخواست مقاله مشابه تصویر زیر به صفحه درخواست مقاله مراجعه می شود. سپس بعد از ورود Doi و زدن دکمه ارسال درخواست تامین مقاله داده می شود.

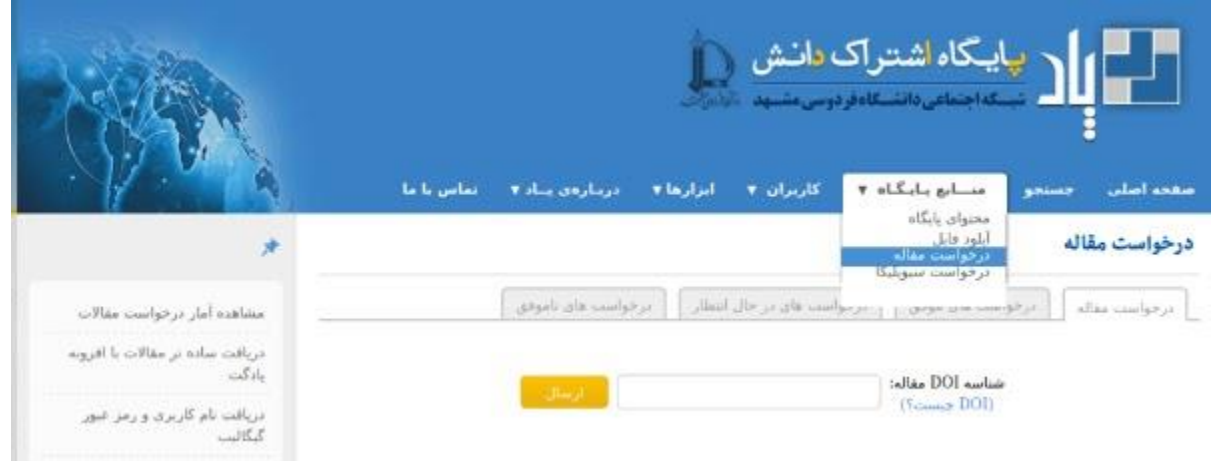

مراحل تامین مقاله به صورت زیر است:

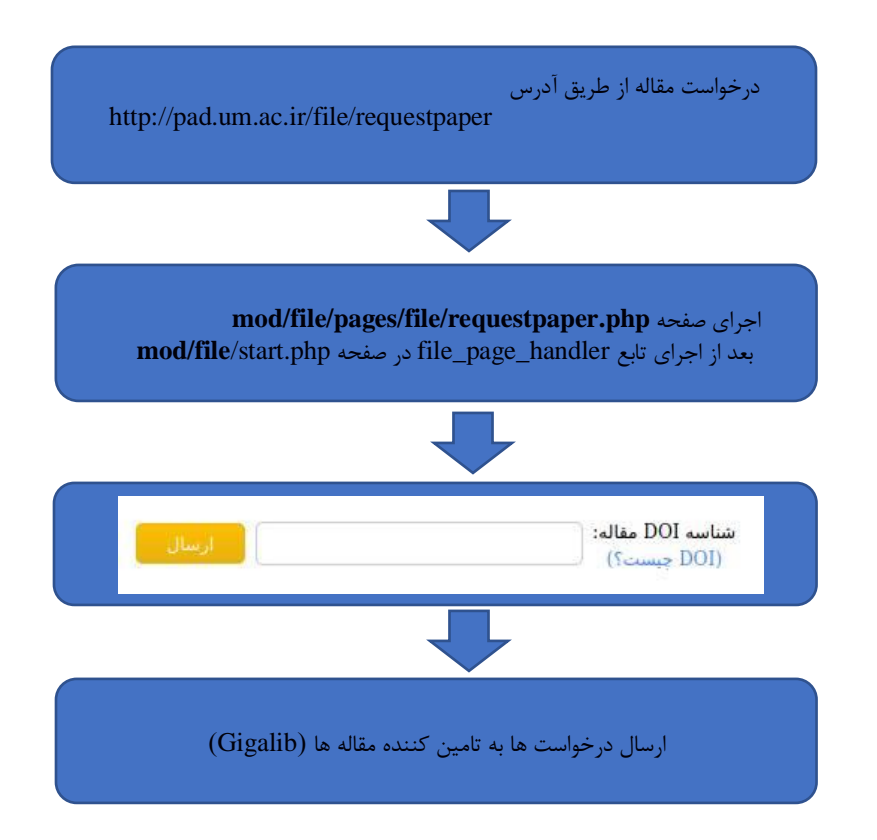

### **ارسال درخواست ها به تامین کننده مقاله ها )GigaLib):**

برای این کار، سیستم پاد باید یک URL که توسط GigaLib به ما معرفی شده است را فراخوانی کند و شناسه DOI رابرای آن ارسال کند. نمونه URL به صورت زیر است:

<http://ws.gigalib.org/dl-article.aspx?doi=10.1038/nrc3419> .۱ doi مقدار شناسه DOI مورد درخواست می باشد.

سپس سیستم GigaLib در پاسخ به این فراخوانی، پاسخی می دهد که یک رشته با قالب زیر است: REQID: ID#PUBLISHER .۱ ID یک شناسه منحصربفرد )50 کاراکتری شامل حروف الفبا، ارقام انگلیسی و خط تیره( برای این درخواست می باشد. این شناسه یک رشته است مثال: f2383782-ffbd-4ecd-9df8-e0b88e91da83

.۲ PUBLISHER نام پایگاهی است که مقاله درخواستی متعلق به آن است.

سیستم پاد شناسه ID را ذخیره می کند تا زمانی که پاسخی از سمت سرور GigaLib دریافت کرد بتواند تشخیص دهد که این پاسخ مربوط به کدام درخواستش است. بخش های اصلی کد PHP( مربوط به ثبت درخواست در یایگاه داده) به صورت زیر است:

توجه: فراخوانی URL مذکور تنها از IP سرور پاد در دانشگاه فردوسی امکانپذیر است و مجوز دسترسی تنها برای همین آدرس تعریف می شود.

**onclick**: ajax func:send request **calee func**: do send request **calee\_ajax\_page**: register\_request\_from\_paper\_request\_form **calee\_func:** process\_request\_by\_doi {  **calee\_fun:** is\_doi\_for\_paper && is\_valid\_doi بررسی می کنند که doi درست باشد و خروجی داشته باشد calee\_fun: get\_file\_by\_doi && is\_duplicate\_paper\_request  $\left\{\right\}$  بررسی میکند آیا این مقاله قبال درخواست داده شده است  **calee\_func:** register\_paper\_request()  $\overline{\phantom{a}}$  INSERT into paper\_download\_requests status=-2 …. } } }

بخش های مهمی از سیستم پاد با زبان جاوا پیاده سازی شده است. کد جاوا درخواست های ثبت شده در پایگاه داده را استخراج می کند و به GigaLib ارسال می کند. بخش های اصلی کد مربوطه به صورت زیر است:

```
 packgae: paperRequest
 file: PaperRequestProccess.php
 func: run
  {
    Based on type:
      calee_fun: processRequestsWaitingForUpload();
      calee_fun: processRequestsWaitingForDownloadFromJDB();
      calee_fun: handleRequestsFailedOrWaitingTooMuchForResponseFromGigalib();
     calee fun: RequestsWaitingForUpload();
      calee_fun: processRequestsWaitingToBeSentToTargetServerprocess()
\{ calee_fun: DoSendRequestToServer(){
                     <entry key="GIGALIB_URL" value="http://ws.gigalib.org/dl-article.aspx"/>
   }
                calee_fun: UpdateAsSentToTargetServer(){
                      Update paper_download_requests set status=0 …
   }
   } 
  }
```
## **دریافت پاسخ از GigaLib:**

هر گاه GigaLib پردازش درخواست مورد نظر را به اتمام رساند (موفق یا ناموفق). با فراخوانی یک URL از سیستم پاد (که ما به ایشان معرفی کرده ایم)، نتیجه درخواست را به آن اطلاع می دهد. اگر درخواست با شکست مواجه شد URL ای که GigaLib فراخوانی می کند دارای این قالب است:

http://pad.um.ac.ir/file/notifyDownload4?id=ID&code=FAILURE&link

که مقدار FAILURE مشخص می کند که این پاسخ، پاسخ قطعی و بیان کننده ناموفق بودن تأمین مقاله است.

تا زمانی که پاد، پاسخی از GigaLib، مبنی بر موفقیت یا ناموفق بودن درخواست دریافت نکند، درخواست در سمت پاد در حالت انتظار باقی می ماند. اگر نتیجه پردازش موفق باشد، URL ای که GigaLib فراخوانی میکند دارای این قالب است:

http://pad.um.ac.ir/file/notifyDownload4?id=ID&code=SUCCESS&link=pdf\_download\_link&doi=DOI

.1 ID همان شناسه درخواست است که در زمان ثبت درخواست ایجاد شده است. .2 مقدار پارامتر code نشان دهنده موفقیت یا عدم موفقیت درخواست است. .3 مقدار پارامتر link هم برابر آدرسی دانلود فایل )از روی سیستم GigaLib )می باشد.

توجه: این آدرس تنها توسط سرور گیگالیب قابل دسترس است

# **دانلود فایل با استفاده از لینک دریافتی از GigaLib:**

بعد از تامین لینک فایل مقاله ها توسط GigaLib، کد جاوا )java.PaperRequestProcessor/paperrequest )به خواندن درخواست ها با وضعیت ۰ )یعنی آماده دانلود یا UPLOAD\_TO\_WAITING\_BUT\_DOWNLOADED )می پردازد.

```
Func: processRequestsWaitingForDownloadFromJDB(){
    calee fun: getPaperRequestForDownloadFromTargetServer();
    calee fun: downloadRequestFromJDBOrURL(request)
\overline{\phantom{a}} String link = request.getJdbDownloadLink();
      String filepath = PaperRequestProcessor.TEMP_PATH + File.separatorChar + seed + ".pdf";
     URL url = new URL(link);
     WebClient webClient2 = new WebClient(BrowserVersion.FIREFOX 24); webClient2.getOptions().setJavaScriptEnabled(false);
         webClient2.getOptions().setThrowExceptionOnFailingStatusCode(false);
         webClient2.getOptions().setThrowExceptionOnScriptError(false);
         webClient2.getOptions().setPrintContentOnFailingStatusCode(false);
         webClient2.getOptions().setCssEnabled(false);
        Page page = webClient2.getPage(url);
         Util.writeToFile(page.getWebResponse().getContentAsStream(), file.getAbsolutePath());
        if (file != null && file.exists() && file.isFile() && file.canRead())
\left\{\begin{array}{ccc} \end{array}\right\} return true;
 }
\left\{\begin{array}{c}1\\1\end{array}\right\} calee_fun: updateAsDownloaded()
\left\{\begin{array}{cc} 1 & 1 \\ 1 & 1 \end{array}\right\}// UPDATE paper_download_requests SET status = -3, download_time = ? WHERE id = ?
 }
```
### **آپلود فایل دانلود شده**

بعد از دانلود فایل مقاله، کد جاوا )java.PaperRequestProcessor/paperrequest )به خواندن درخواست ها با وضعیت ۳- )یعنی آماده آپلود یا UPLOAD\_TO\_WAITING\_BUT\_DOWNLOADED )می پردازد. فایل های دانلود شده در پوشه شخصی فرد درخواست دهنده آپلود می شود و وضعیت مقاله به ۵- تبدیل می شود.

```
processRequestsWaitingForUpload()
{
  calee_fun: getPaperRequestWaitingForUpload()
 calee fun: requestedFileExists(request);
  calee_fun: uploadRequestedFile(request)
  {
     String filepath = TEMP_PATH + File.separatorChar + request.getSeed() + ".pdf";
    File file = new File(filepath);
     calee_fun: File movedFile = moveDownloadedFile(file, request, start);
     calee_fun: long fileGuid = uploadFileToPAD(request, movedFile); //set metadata
       if (fileGuid != -1) {
          calee_fun: updateAsFinishedSuccessfully(request, fileGuid)
           {
          //UPDATE paper_download_requests SET status = ? response_time = ? WHERE id = ? }
          calee_fun: sendPaperRequestNotification(request, fileGuid)
\left\{ \begin{array}{c} \end{array} \right.//INSERT INTO pad_notifications(owner_guid, issuer_guid, …
           }
          calee_fun: file.delete();
        }
  }
}
```
به طور کلی وضعیت یک درخواست مقاله در مراحل مختلف به صورت زیر است:

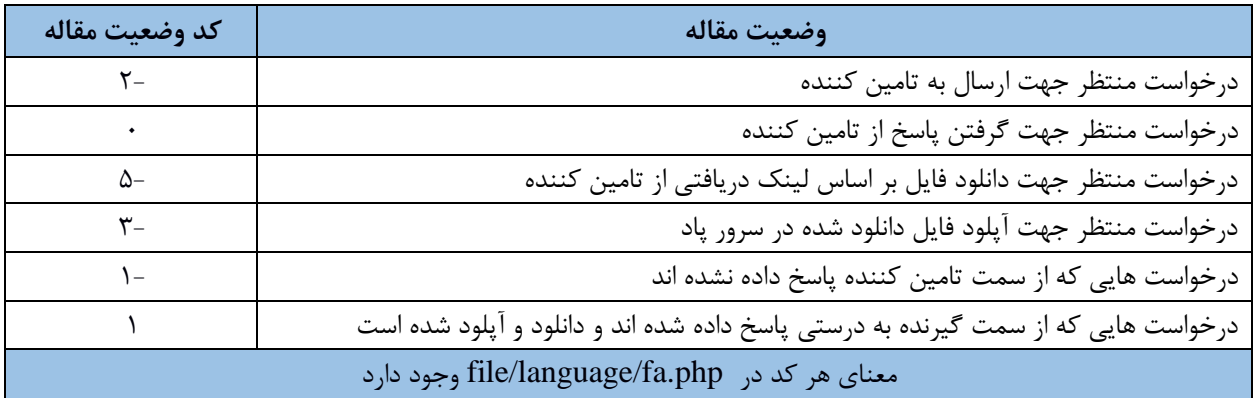

**تامین متادیتای مقاله:** 

برای هر فایل، متادیتای فایل گرفته می شود و در پایگاه داده ذخیره می شود. برای گرفتن متادیتا از سایتهایی مانند http:[/](http://api.crossref.org/v1/works/dx.doi.org/)/api.crossref.org/v1/works/dx.doi.org/ استفاده می شود. Doi به این آدرس ارسال میشود و خروجی آن تحلیل میشود و اطالعات الزم مانند عنوان و نویسندگان مقاله استخراج می شود و در پایگاه داده ذخیره می شود. کد مربوط به متادیتا در تابع uploadFileToPAD پیاده سازی شده است. متادیتا از چند سایت گرفته می شود که پیاده سازی آن ها در CrossRefAnalyzer2.java و CrossRefAnalyzer3.java و java4.CrossRefAnalyzer در /paperrequest/ssn/src قرار گرفته است. ذخیره بسیاری از اطالعات از جمله متادیتای مقاالت در پایگاه داده داری ساختاری است که در ادامه توضیح داده شده است.

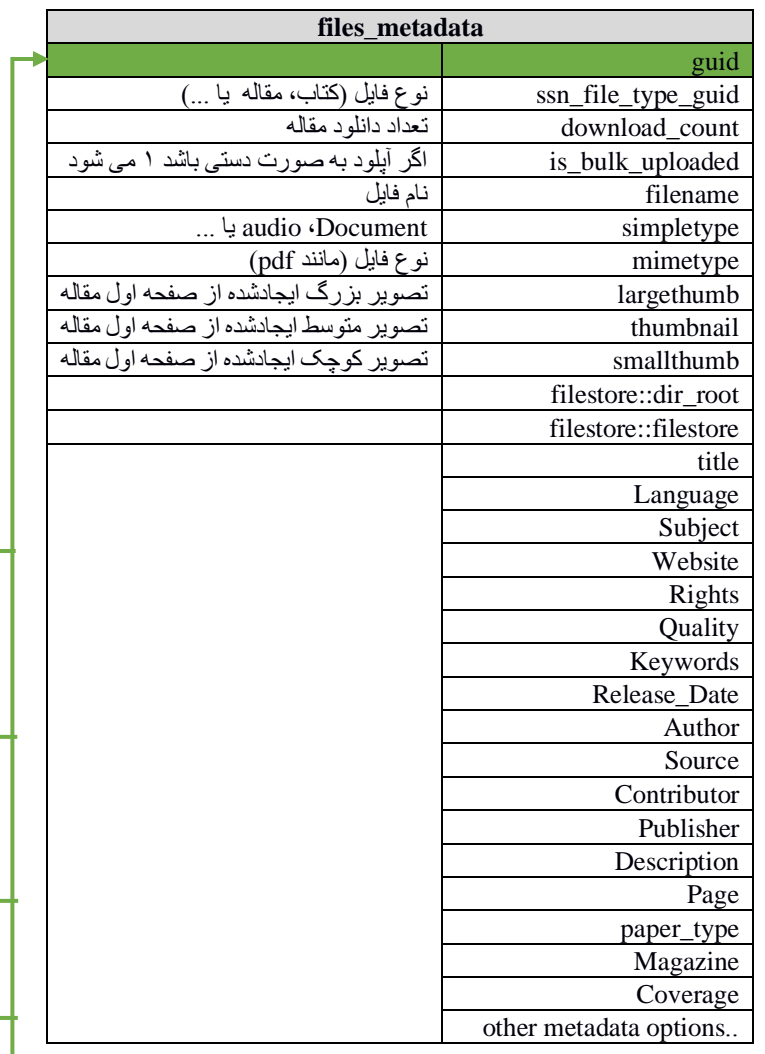

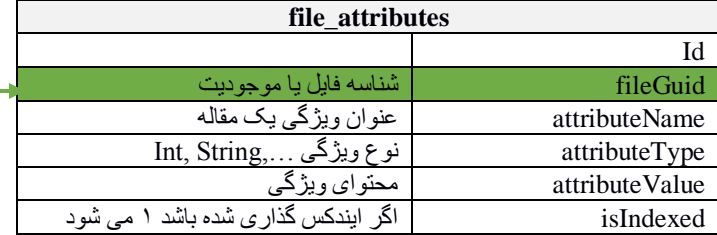

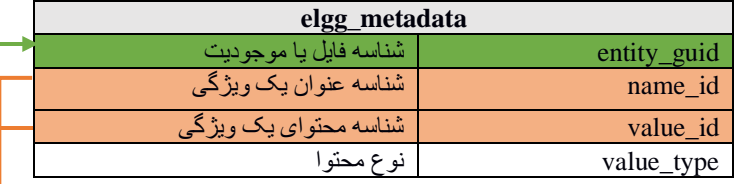

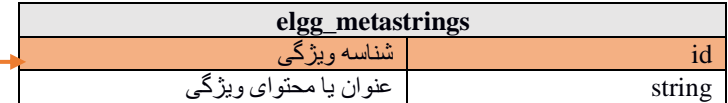

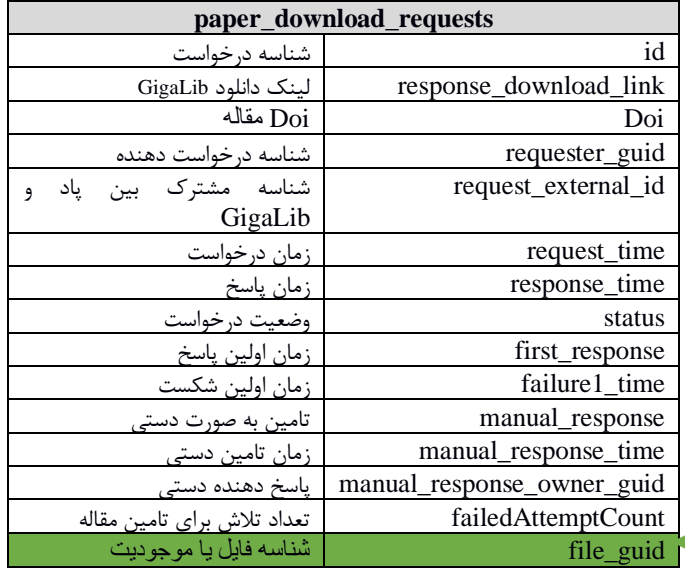

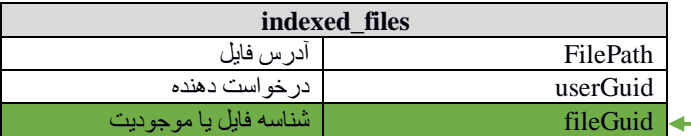

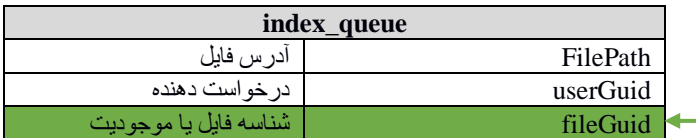

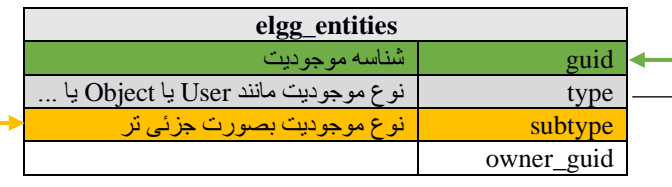

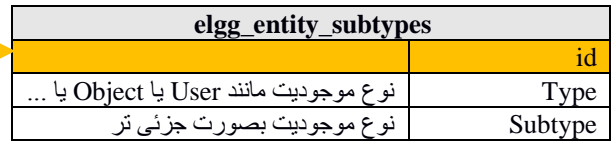

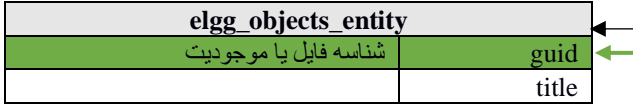

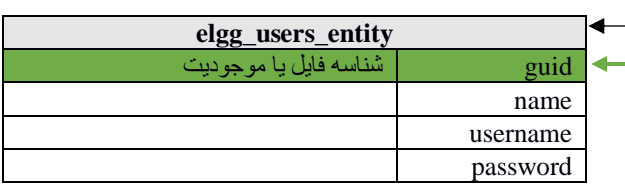

#### **:paper\_download\_requests**

به ازای هر درخواست مقاله یک رکورد در این جدول اضافه می شود. اطالعاتی مانند Doi مقاله، لینک دانلود دریافتی از GigaLib و شناسه مربوط به مقاله در جدول متادیتاهای مقاله ها ذخیره می شود.

#### **:elgg\_entities**

به ازای هر موجودیتی در پایگاه پاد، یک رکورد در این جدول ذخیره می شود. برای مثال به ازای هر درخواست مقاله یک رکورد در این جدول اضافه می شود که شناسه این جدول در جداول مختلف مانند entity\_users\_elgg، entity\_objects\_elgg و metadata\_files مورد ارجاع قرار میگیرد. این جدول شامل فیلدی به نام typeمی باشد که محتوای آن مشخص میکند موجودیت مربوطه جزء مقاله ها، کاربران یا موارد دیگر می باشد. برای مثال اگر type برابر user باشد مشخص می شود اطالعات مرتبط با کاربر است و اطالعات بیشتر در جدول elgg\_users\_entity می باشد. همچنین فیلدی با عنوان subtype دارد. هر subtype به طور جزئی تر مشخص میکند که موجودیت مربوط به چه چیزی است. برای مثال اگر type برابر object باشد و subtype آن برابر ۱ باشد مشخص می شود که رکورد مذکور مربوط به یک مقاله است. جزئیات بیشتر در مورد subtypeها در جدول subtypes\_entity\_elgg قرار گرفته است.

#### **:files\_metadata**

متادیتای اصلی مربوط به هر مقاله در این جدول قرار میگیرد. شناسه این جدول همان شناسه جدول elgg\_entities می باشد. از طریق این شناسه بین جداول مختلف مرتبط با درخواست مقاله، ارتباط برقرار می شود.

### **:indexed\_files و index\_queue**

بعد از تامین هر مقاله، یک رکورد در جدول queue\_index ذخیره می شود. به عبارتی مقاله در صف ایندکس شدن قرار میگیرد. کد جاوا مقاله های ثبت شده در صف index را میخواند و جهت جستجوی بهتر index می کند. هر مقاله ای ک index شد به لیست مقاله های index شده در جدول files\_indexed اضافه می شود. در این جداول شناسه متادیتای مقاله )از جدول metadata\_files )و آدرس فایل مقاله ذخیره می شود.

#### **:elgg\_metadata**

متادیتای مربوط به مقاله ها که در جدول metadata\_files قرار نگرفته است در این جدول قرار می گیرد. در این جدول مشخص می شود برای هر مقاله، چه ویژگی ای با چه محتوایی وجود دارد. برای مثال مشخص می شود برای یک مقاله خاص، score برابر 229 است. Score و ۲۲۹ در جدول metastrings\_elgg ذخیره می شود و شناسه مربوط به آن ها در جدول metadata\_elgg ذخیره می شود.

### **:file\_attributes**

در این جدول ویژگی های یک مقاله )attributes )نگهداری می شود. یعنی مشخص می شود یک فایل چه ویژگی و چه محتوای دارد. بسیاری از این ویژگی ها با فیلدهای ثابت جدول metadata\_elgg یکسان است. این جدول بیشتر توسط کد جاوا جهت ایندکس گذاری محتوای مقاله ها و جستجوی مقاله ها استفاده شده است.

**شهبازی** 

**z.shahbazi@um.ac.ir**